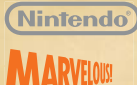

**Par une froide journée d'hiver tout à fait ordinaire, un modeste tract dans votre boîte aux lettres attira votre attention :**

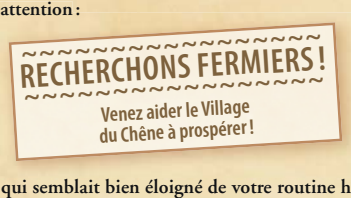

**Voilà qui semblait bien éloigné de votre routine habituelle, mais peut-être était-ce là l'occasion rêvée pour secouer votre quotidien et trouver votre véritable voie ?**

**Ni une, ni deux, vous décidiez de saisir votre chance et d'envoyer votre candidature à l'adresse écrite au dos du tract, un petit hameau appelé Village du Chêne.**

**Une semaine plus tard, une lettre de félicitation vous informait du succès de votre démarche. Votre ferme au Village du Chêne n'attendait plus que vous !**

**Alors que vous préparez votre voyage, l'excitation vous gagne à l'idée de ce nouveau départ. Vous ignorez encore ce qui vous attend à la campagne mais avez hâte de le découvrir !**

MAA-CTR-RTSP-FRA

GUIDE RAPIDE POUR LOGICIEL NINTENDO 3DS STORY OF SEASONS

## **<sup>2</sup> <sup>C</sup>omma<sup>n</sup>d<sup>e</sup><sup>s</sup>**

**Les actions que vous pouvez accomplir sur la carte sont affichées en rouge, celles que vous effectuez dans les menus en noir.**

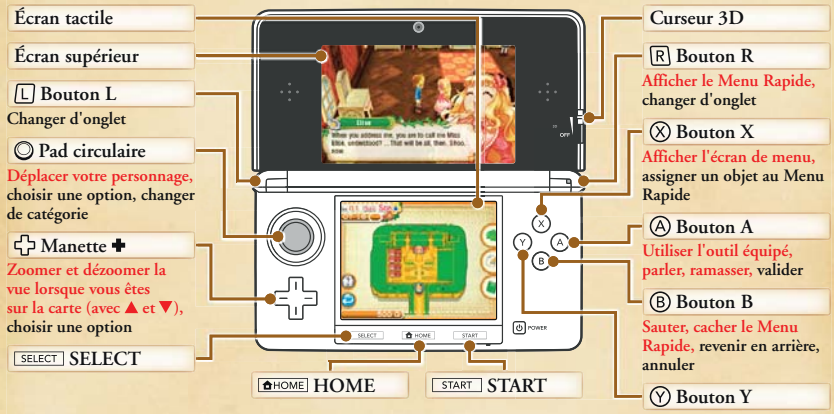

**Ranger un objet, trier les objets**

## **Écran tactile**

**Touchez l'écran tactile quand vous êtes sur la carte pour alterner entre une vue de la zone où vous vous trouvez et une carte plus générale du Village du Chêne et de ses environs.**

**Vous pouvez également sélectionner une option du menu en touchant les icônes sur la droite de l'écran tactile.**

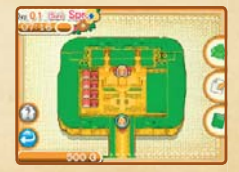

## **<sup>3</sup> Écra<sup>n</sup> <sup>d</sup><sup>e</sup> <sup>c</sup>art<sup>e</sup>**

**Lorsque vous êtes à l'extérieur, vous pouvez consulter l'état de votre personnage ou sélectionner une option du menu.**

- **1 Énergie et Santé actuelles (p. 6)**
- **2 Météo du jour**
- **3 Outil équipé**
- **4 Date, heure, et icône d'évènement si un concours a lieu ce jour-là ou s'il s'agit d'un jour férié.**
- **5 Carte miniature, qui vous permet de vous orienter et de repérer les autres personnages.**

 **Touchez l'écran tactile pour alterner entre une vue de la zone où vous vous trouvez et une carte affichant toutes les zones où vous pouvez aller.**

 **L'icône de maison permet d'afficher les champs appartenant à la guilde, le type de culture qu'ils peuvent accueillir ainsi que leur exploitant actuel. Au village, l'icône permet d'afficher les noms des magasins.**

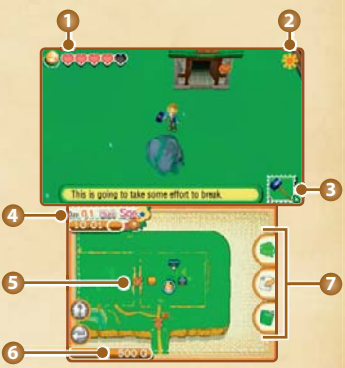

- **L'icône de flèche permet d'afficher le chemin de retour vers la maison.**
- **6 L'argent en votre possession. Gagnez-en davantage en exportant des récoltes ou des produits grâce aux partenaires commerciaux.**
	- **7 Icônes de menu**
		- **Icône de sac : touchez cette icône pour ouvrir l'écran de menu.**
		- **Icône de papier et crayon : touchez cette icône pour consulter les notes d'exportation, le journal d'exportation, ou votre compte.**
		- **Icône du journal : touchez cette icône pour afficher le journal, d'où vous pouvez sauvegarder votre partie, charger des données de sauvegarde ou retourner à l'écran titre.**

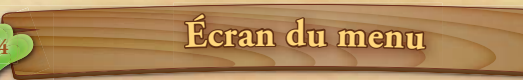

**3**

**4**

**1 2**

faster while watering. [Stored bi] Toolbox [Cooking] X

 $\bigstar$  Hos Copper Watering Can **Out Sinkle Cont Ave Cid Hammer Old Milker** 

A copper can used for watering crops. It holds more water than a basic Watering Can, and lets you move

OOR OFFICERS BLICKS WPT

Appuyez sur  $(X)$  pour afficher la liste des objets de votre sac. **Plusieurs options s'offrent à vous quand vous en choisissez un, telles que ÉQUIPER ou TENIR. Si vous appuyez à nouveau**  sur  $(\bar{x})$  après avoir sélectionné un objet, vous pouvez l'assigner **au Menu Rapide.**

- **1 Énergie et Santé actuelles**
- **2 Argent en votre possession**
- **3 Description de l'objet sélectionné**
- **4 Type d'objet**  Passez d'un onglet à l'autre avec  $\boxed{L}$  et  $\boxed{R}$ .
- **5 Nombre d'objets en votre possession / nombre maximal d'objets que vous pouvez avoir**
- **6 Nombre d'exemplaires de l'objet sélectionné**
- **7 Qualité de l'objet (voir ci-dessous)**

## **À propos de la qualité des objets**

**La qualité des objets tels que les graines, les récoltes (p. 9) ou les matériaux de fabrication est indiquée par des étoiles. Un nombre élevé d'étoiles indique un objet de grande qualité qui se vendra cher. La nourriture de haute qualité restaure également davantage d'énergie que la nourriture standard. Vous pouvez rassembler tous les objets**  semblables de votre inventaire en une seule pile en appuyant sur  $\heartsuit$ , **mais sachez que la qualité des objets de cette pile correspondra à la qualité moyenne des objets qui la composent.**

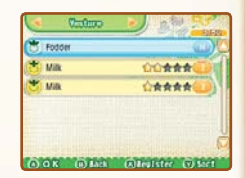

**Tivite** 2550

> **6 5**

## **<sup>5</sup> <sup>L</sup><sup>e</sup> <sup>p</sup>ass<sup>a</sup>g<sup>e</sup> <sup>d</sup><sup>e</sup><sup>s</sup> <sup>s</sup>ai<sup>s</sup>on<sup>s</sup>**

**Tandis que vous jouez, les saisons se succèdent au Village du Chêne. À chaque saison correspondent des cultures diverses, et vos amis et voisins auront différentes choses à vous dire selon la période de l'année. Chaque saison possède également ses propres festivals, célébrations et concours auxquels vous pouvez participer.**

#### **Printemps**

**Navets et patates sont des exemples de cultures printanières de base. Profitez du temps clément et des jours qui se réchauffent tout en vous préparant à célébrer la Foire aux Fleurs ou le Jour Blanc.**

### **Été**

**Tomates et oignons sont à l'honneur en été. La saison la plus chaude s'accompagne d'évènements qui ont lieu à l'extérieur tels que le Spectacle de feux d'artifice ou le Tournoi de Pêche.**

#### **Automne**

**Les aubergines et les poivrons sont les stars de l'automne. Tandis que les jours se rafraîchissent et que les feuilles changent de couleur, ne ratez pas le Concours Culinaire ou le Concert de l'automne.**

#### **Hiver**

**Seules les cultures robustes telles que les radis et les choux chinois peuvent prospérer dans le froid de l'hiver. Heureusement, des évènements tels que la Saint-Valentin ou le Gala des Étoiles ont lieu pour réchauffer les cœurs.** 

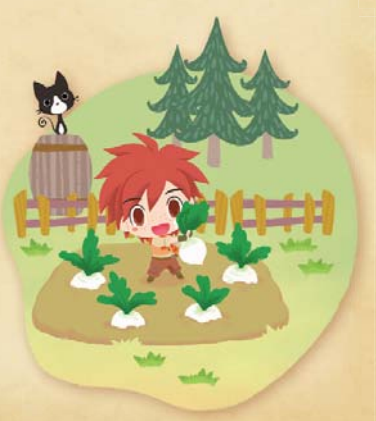

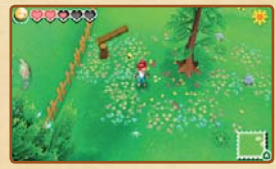

## **<sup>V</sup>otr<sup>e</sup> <sup>é</sup>ta<sup>t</sup> <sup>6</sup>**

**Pour aller loin, vous devrez savoir dépenser votre Énergie et votre argent avec parcimonie. Évitez le surmenage ou les dépenses inconsidérées, votre patience finira par être récompensée.**

### **Santé et Énergie**

**Travailler la terre (p. 9) ou vous occuper de vos animaux consomme de l'Énergie. Si votre Énergie tombe à zéro, vous tomberez d'épuise-**

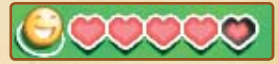

**ment et vous réveillerez le jour suivant. Votre Santé se dégradera alors d'un niveau. Les tâches que vous accomplissez quand votre Santé est dégradée consomment davantage d'Énergie.**

#### **À propos de la Santé**

**Il existe quatre niveaux de Santé : bon, normal, médiocre et mauvais.**

**Vous pouvez regagner de l'Énergie ou améliorer votre Santé en mangeant ou en vous rendant à la clinique.**

### **À propos de l'argent**

**Gagnez de l'argent en exportant vos récoltes ou les produits issus de vos élevages depuis la Place du Marché. Vous pouvez également acheter de nombreux objets aux marchands qui installent leur échoppe sur la Place du Marché, à l'épicerie ou chez le charpentier.**

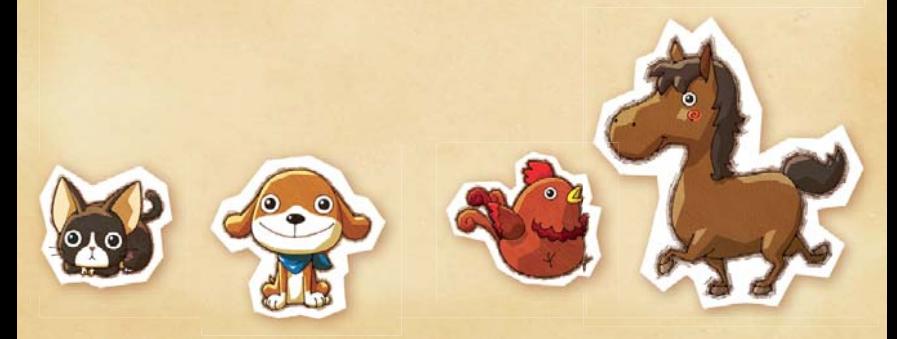

## **<sup>7</sup> <sup>C</sup>uisi<sup>n</sup><sup>e</sup>**

**Dans votre cuisine, vous pouvez mijoter de délicieux plats à partir des denrées que vous récoltez dans votre ferme. Manger vous permet de restaurer votre Énergie. Vous pourrez ainsi travailler dur toute la journée.**

#### **Préparer à manger**

**Choisissez d'abord la recette que vous souhaitez réaliser. Les recettes peuvent s'obtenir auprès des commerçants ou au cours de certains évènements. Voici comment préparer un plat.**

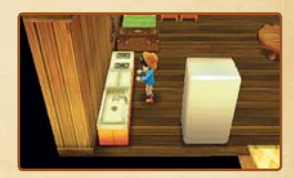

**Sélectionnez le plat de votre choix. Notez toutefois que vous ne pouvez préparer un plat que si vous possédez les ingrédients nécessaires à sa confection.**

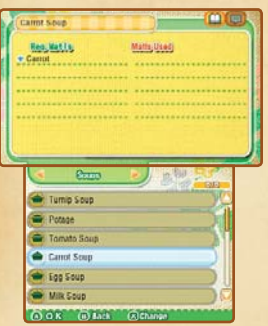

**Choisissez ensuite les ingrédients et le nombre d'exemplaires du plat à préparer. La qualité du produit fini dépendra de celle des ingrédients qui le composent.**

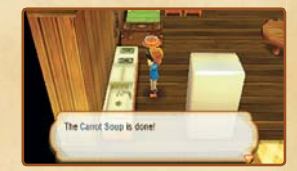

## **<sup>8</sup> <sup>M</sup>obilie<sup>r</sup> <sup>d</sup><sup>e</sup> <sup>b</sup><sup>a</sup>s<sup>e</sup>**

**STORY OF SEASONS vous permet de décorer votre maison selon vos envies. Il existe toutefois certains éléments de base que toute habitation qui se respecte se doit de posséder.**

#### **Lit**

**Allez vous coucher pour terminer la journée et restaurer votre Énergie et votre Santé. Quand vous vous réveillez le lendemain, la quantité d'Énergie que vous récupérez dépend de l'heure à laquelle vous avez rejoint votre lit.**

#### **Calendrier**

**Consultez le calendrier pour voir les jours fériés à venir, les concours ou les anniversaires. Passez d'une saison à l'autre avec**  $\Box$  **ou**  $\Box$  **et choisissez le jour qui vous intéresse avec la manette . Les trois prochaines saisons peuvent être consultées sur le calendrier.**

#### **Bibliothèque**

**Votre bibliothèque contient des guides sur toute une variété de sujets que vous avez pu aborder.**

#### **Penderie**

**La penderie contient vos vêtements et accessoires. Vous pouvez y modifier l'apparence de votre personnage à tout moment.**

## **Établi**

**L'établi vous permet de créer des objets à partir des matériaux que vous avez ramassés ou achetés.**

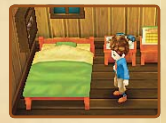

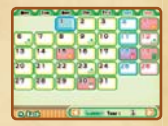

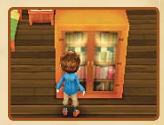

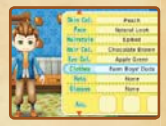

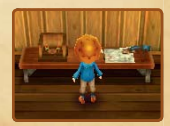

## $C$ **ultures**

**Prendre soin de vos champs et procéder aux récoltes constituent le cœur du métier de fermier. Heureusement, vous disposez d'un choix très large de cultures que vous pouvez développer.**

#### **Vade-mecum du cultivateur**

#### **Première étape : nettoyer le terrain**

**Ramassez les branches et les pierres et débarrassez-vous des rochers et des arbres qui encombrent le terrain à planter. Utilisez une masse pour briser les rochers et une hache pour couper les arbres et vous débarrasser des souches.**

**Les arbres que vous abattez et les rochers que vous brisez vous procurent des matériaux, alors prenez le temps de les ramasser lorsque vous nettoyez une parcelle. Au bout d'un certain temps, de nouveaux arbres et rochers apparaissent sur les terrains non exploités de votre ferme.**

#### **Deuxième étape : labourer la terre**

**Une fois le sol dégagé, labourez la terre avec une binette afin de la préparer à recevoir des graines. Chaque parcelle que vous labourez comprend neuf emplacements.**

#### **Troisième étape : planter des graines**

**Semez des graines sur le terrain que vous avez labouré. Vous pouvez ensemencer les neuf emplacements d'une parcelle d'un seul geste. Utilisez la binette si vous souhaitez enlever les graines que vous avez plantées.**

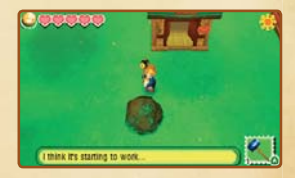

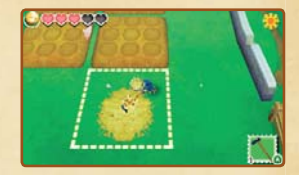

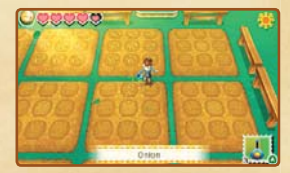

## $C$ **ultures**

#### **Quatrième étape : arroser vos plantations**

**Remplissez votre arrosoir et arrosez vos plantations. Vous devez le faire au moins une fois par jour. Elles pousseront plus vite si vous les arrosez deux fois par jour.**

#### **Cinquième étape : récolter**

Une fois vos plants arrivés à maturité, appuyez sur **A** pour récolter **les fruits de votre labeur (une faucille peut être nécessaire pour certains plants). Votre récolte sera automatiquement rangée dans**  sa boîte. Appuyez à nouveau sur **(A)** pour ajouter le contenu de la **boîte à votre sac.**

**Attention à ne pas laisser vos plants se dessécher. Si vous ne les arrosez pas pendant une journée, ils commenceront à flétrir. Après plusieurs jours sans eau, ils dépériront complètement et finiront par mourir. Gardez également à l'esprit que certaines plantes ne peuvent pousser que pendant une saison précise. Si vous tentez de les faire pousser en dehors de cette saison, les plants dépériront quoi que vous tentiez.**

#### **Agriculture spécialisée**

**Il existe des prouesses agricoles qui ne sont possibles qu'à l'aide de certaines créations de votre établi ou en profitant des terrains que la guilde du village peut mettre à votre disposition.**

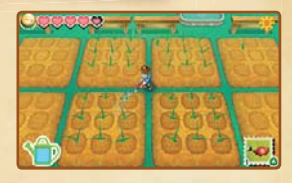

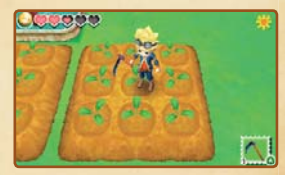

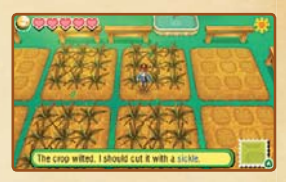

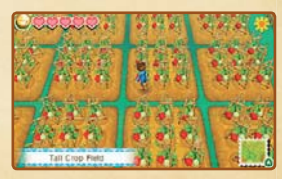

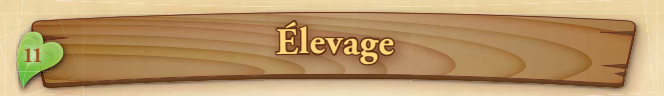

**Une fois que vous aurez construit une étable, vous pourrez élever du bétail. Vous pouvez construire une étable ou un poulailler depuis votre établi si vous en possédez le plan et disposez des matériaux nécessaires.**

**Les animaux élevés dans l'étable ou dans le poulailler fournissent divers produits comme le lait ou les œufs. Vous pouvez acheter divers animaux auprès des marchands, en voici quelques exemples :**

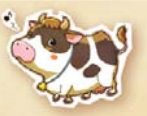

## **Vaches Les vaches adultes produisent du lait.**

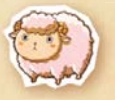

**Moutons Vous pouvez tondre la laine des moutons adultes.**

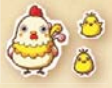

**Poules Les poules adultes pondent des œufs.**

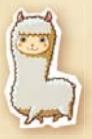

**Alpagas Vous pouvez tondre la laine des alpagas adultes.**

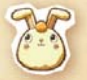

**Lapins angoras Vous pouvez collecter les poils que les lapins angoras perdent régulièrement.**

# Soins et alimentation des animaux

## **Collecte des produits**

**Vous pouvez ramasser les œufs de poule directement depuis le nid. Utilisez une trayeuse pour traire les vaches et des ciseaux pour récupérer la laine ou les poils de la plupart des animaux qui en produisent.**

#### **Registre animalier**

**Consultez le registre animalier dans l'étable pour connaître l'affection que vous portent vos bêtes (affichée sous forme de cœurs sur l'écran tactile), leur niveau de stress et les soins que vous leur avez apportés dans la journée.**

### **1 Check-list**

 **Ces icônes indiquent les actions que vous pouvez effectuer pour l'animal. Celles déjà accomplies sont affichées en couleur.**

**Nourrir** Collecter

Interagir (b) Brosser

 **Donner une friandise**

### **2 Stress**

 **La jauge orange indique le niveau de stress de l'animal. Plus il est stressé, plus celle-ci se remplit. Un animal stressé est plus susceptible de tomber malade et les animaux malades ne produisent rien.**

## **3 Friandises**

 **La jauge bleue indique la quantité de friandises reçue par l'animal. Plus il en reçoit, plus la jauge se remplit.**

## **4 Affection**

 **Les cœurs indiquent l'affection que vous porte l'animal. Plus il vous apprécie, plus l'animal est susceptible de produire davantage de lait, de laine ou d'œufs.**

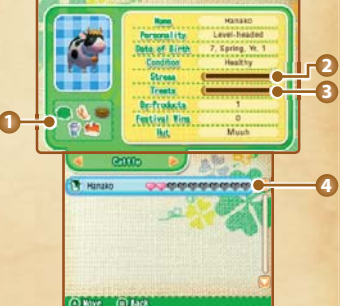

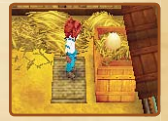

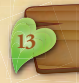

## **<sup>C</sup>élibatai<sup>r</sup>e<sup>s</sup> <sup>13</sup>**

## **Flirter**

**Si l'affection que vous porte un ou une célibataire atteint un certain niveau, vous pourrez commencer à sortir avec cette personne. Notez que vous ne pouvez sortir qu'avec une seule personne à la fois.** 

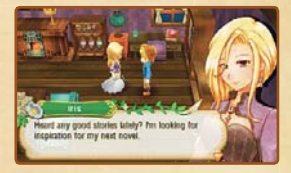

### **Mariage et famille**

**Si vous fréquentez la même personne depuis longtemps et que l'affection qu'elle vous porte est suffisamment élevée, vous pourrez la demander en mariage. Le mariage vous permet d'avoir des enfants, et quoi de mieux qu'un enfant pour secouer un peu le quotidien de la vie à la ferme ?** 

**Pour vous marier, vous devez disposer d'une maison suffisamment grande ainsi que d'un objet spécial…**

# Touez avec vos amis (mode multijoueur local  $\boxdot$  /Internet

**En progressant dans le jeu, vous aurez la possibilité de jouer avec d'autres personnes, qu'elles soient près de vous (via communication sans fil locale) ou beaucoup plus loin (via une connexion à Internet) ! Consultez le mode d'emploi de la console pour plus d'informations sur la façon de la connecter à Internet.**

#### **Visites de Ferme**

**Vous pouvez visiter les fermes d'autres joueurs ou leur proposer de venir vous aider dans votre propre ferme. Lorsque vous invitez des joueurs, vous devez prévoir trois cadeaux (car chaque visiteur doit pouvoir repartir avec un cadeau). En outre, lorsque vous rendez visite à un autre joueur, vous devez choisir un cadeau. Tout le monde doit se montrer courtois ! Jusqu'à 4 joueurs peuvent participer. Chaque joueur doit disposer d'un exemplaire du logiciel.**

#### **Équipement nécessaire :**

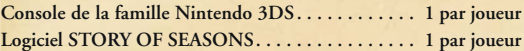

### **Connexion**

- **1. Sélectionnez MULTIJOUEUR depuis l'écran titre.**
- **2. Choisissez les données de sauvegarde à charger, puis choisissez un mode : CONNEXION LOCALE ou CONNEXION PAR INTERNET. Si vous sélectionnez CONNEXION PAR INTERNET, vous aurez ensuite le choix entre JOUER AVEC TOUT LE MONDE et JOUER AVEC DES AMIS.**
- **3. Sélectionnez OUVRIR FERME ou CHERCHER DES FERMES.**
- **4. Choisissez les cadeaux, puis sélectionnez OK, ou choisissez une ferme et attendez que l'hôte démarre la partie.**

#### **Retirer un cadeau**

**Une fois la visite terminée, rendez-vous à la guilde pour recevoir les cadeaux offerts par les autres joueurs. Parlez simplement à Veronica, sélectionnez OPTIONS MULTIJOUEUR, puis ACCEPTER CADEAU.**

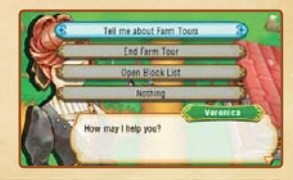

# Échange de données (StreetPass (2)))

**Si vous avez activé StreetPass™, attendez-vous à faire de nouvelles rencontres ! Lorsque vous croisez d'autres joueurs possédant une console de la famille Nintendo 3DS™ et ayant activé StreetPass pour ce logiciel, vos données sont automatiquement échangées : vous pourrez alors découvrir leur village, et eux le vôtre. Vous pourriez même les croiser sur la Place du Marché ! Pour permettre les communications via StreetPass, ce logiciel doit avoir été inscrit dans la liste StreetPass de chacune des consoles.**

### **Informations sur les autres joueurs**

**Si vous parlez au personnage d'un autre joueur dans le village ou sur la Place du Marché, vous pourrez découvrir certaines informations sur ce joueur, notamment la manière dont il gère sa ferme ou les activités auxquelles il consacre beaucoup de temps.**

## **Connexion**

#### **Activer StreetPass**

- **1. Parlez à Veronica à la guilde, et sélectionnez OPTIONS MULTI-JOUEUR.**
- **2. Sélectionnez PARAMÈTRES STREETPASS, puis ACTIVER STREETPASS.**

#### **Désactiver StreetPass**

**Pour désactiver StreetPass, accédez aux paramètres de la console et sélectionnez GESTION DES DONNÉES puis STREETPASS. Touchez l'icône de ce logiciel, puis sélectionnez DÉSACTIVER STREETPASS.**

**Note : vous pouvez également désactiver StreetPass depuis le jeu. Pour ce faire, parlez à Veronica à la guilde et sélectionnez OPTIONS MULTIJOUEUR. Sélectionnez ensuite PARAMÈTRES** 

**STREETPASS, puis répondez OUI quand Veronica vous demande si vous voulez désactiver StreetPass.**

**Note : les interactions en ligne avec d'autres utilisateurs et/ou l'utilisation de StreetPass peuvent être bloquées grâce à la fonction de contrôle parental. Consultez le mode d'emploi de la console pour plus d'informations.**

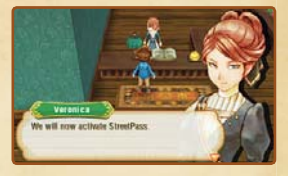

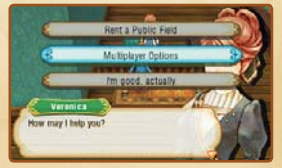

## **Mode d'emploi électronique**

**Sélectionnez l'icône de ce logiciel dans le menu HOME, puis touchez AIDE pour afficher son mode d'emploi électronique. Lisez ce mode d'emploi attentivement pour vous assurer de profiter au mieux de votre nouveau logiciel.**

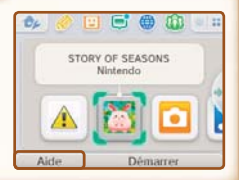

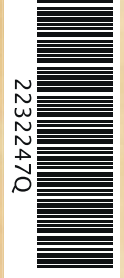

Les captures d'écran qui apparaissent dans ce mode d'emploi proviennent de la version anglaise du logiciel.

**W. HEADLERE** 

Afin de réduire la quantité de papier utilisée pour la documentation de ce logiciel, celui-ci inclut un mode d'emploi électronique. Pour des instructions détaillées, consultez ce mode d'emploi électronique, le mode d'emploi de la console et le site Nintendo. Ce mode d'emploi électronique est également disponible au format PDF sur le site Nintendo.

**IMPORTANT :** lisez également le dépliant d'informations importantes.

©2016 Marvelous Inc. Tous droits réservés. Dynafont est une marque déposée de Dynacomware Taiwan, Inc. Objets SUPER MARIO ©2016 Nintendo Co., Ltd. Les marques appartiennent à leurs propriétaires respectifs. Nintendo 3DS est une marque de Nintendo.